# **QGIS Application - Bug report #8102 Qgis Crash on exit**

*2013-06-18 09:45 AM - vinayan Parameswaran*

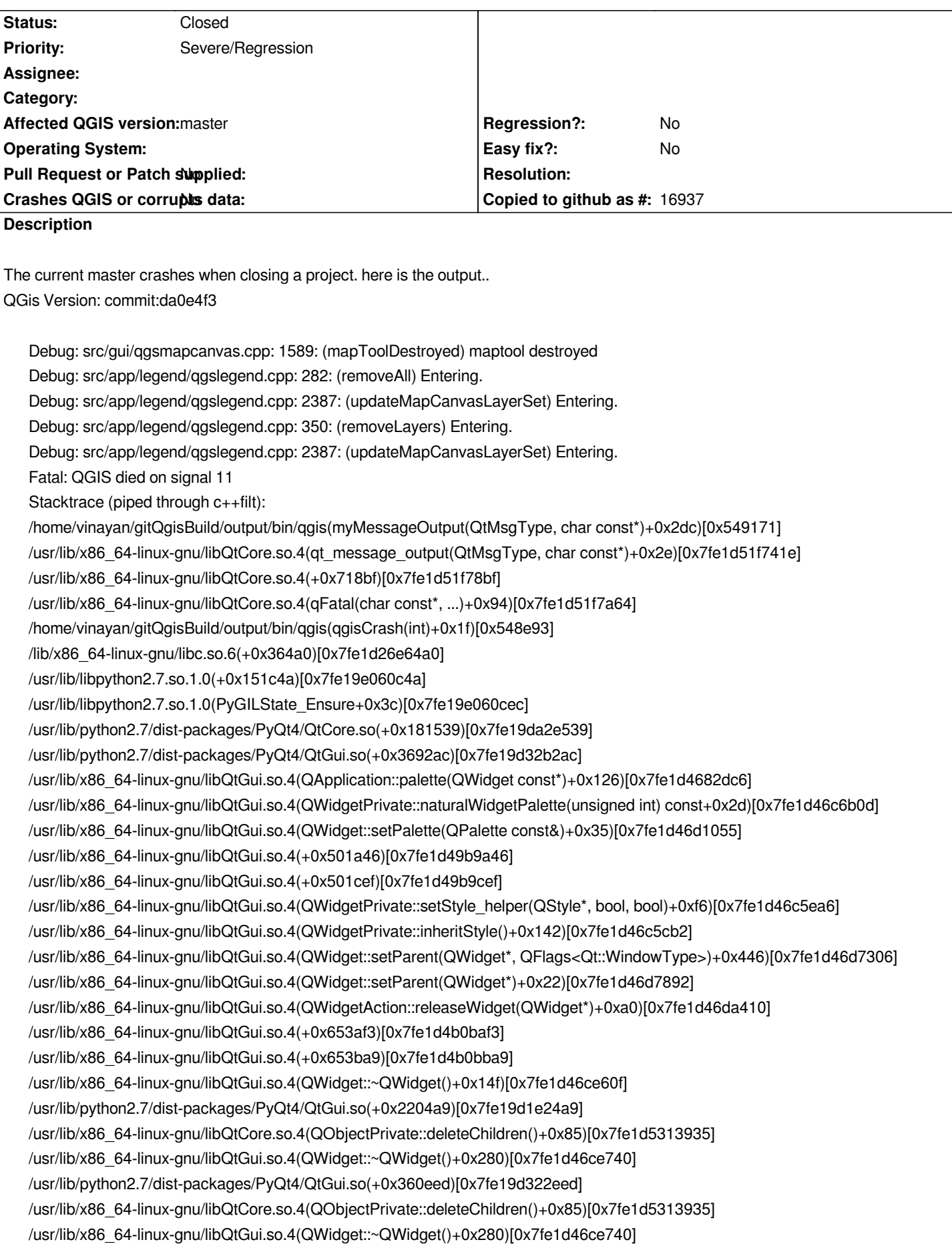

*/home/vinayan/gitQgisBuild/output/bin/qgis(QgisApp::~QgisApp()+0xa07)[0x55285f] /home/vinayan/gitQgisBuild/output/bin/qgis(QgisApp::~QgisApp()+0x18)[0x552972] /home/vinayan/gitQgisBuild/output/bin/qgis(main+0x2c17)[0x54be0a] /lib/x86\_64-linux-gnu/libc.so.6(\_\_libc\_start\_main+0xed)[0x7fe1d26d176d] /home/vinayan/gitQgisBuild/output/bin/qgis[0x548ba9] The program has unexpectedly finished. /home/vinayan/gitQgisBuild/output/bin/qgis exited with code 0*

## **Associated revisions**

**Revision f3e08b52 - 2013-07-03 01:23 PM - Matthias Kuhn**

*Only cleanup python with newer sip versions (Fix #8102)*

#### **History**

## **#1 - 2013-06-18 10:42 AM - Giovanni Manghi**

- *Target version set to Version 2.0.0*
- *Priority changed from High to Severe/Regression*

*I will test for this issue asap on both Linux and Windows. Did you added a layer using the browser? There was an issue when adding layers with the browser, but it should be fixed.*

#### **#2 - 2013-06-18 06:14 PM - vinayan Parameswaran**

*I did not add any layer. simply opening and closing QGIS would produce this. Tested on Ubuntu 12.04*

## **#3 - 2013-06-19 02:58 AM - Matthias Kuhn**

*Do you have any plugins enabled? Especially an open plugin dock or window would explain something.*

# **#4 - 2013-06-20 04:25 AM - Salvatore Larosa**

*Confirmed here also with the qgis --noplugins command*

#### **#5 - 2013-06-20 03:55 PM - Salvatore Larosa**

*here the stacktrace with gdb:*

*Program received signal SIGSEGV, Segmentation fault. new\_threadstate (init=1, interp=0x0) at ../Python/pystate.c:199 199 ../Python/pystate.c: File o directory non esistente. (gdb) bt full #0 new\_threadstate (init=1, interp=0x0) at ../Python/pystate.c:199 tstate = 0x2bb3fe0 #1 PyThreadState\_New (interp=0x0) at ../Python/pystate.c:210 No locals.*

- *#2 0x00007fffd1d8955c in PyGILState\_Ensure () at ../Python/pystate.c:597*
	- *current = <optimized out>*
	- *tcur = 0x0*
- *#3 0x00007fffd173ed56 in ?? () from /usr/lib/python2.7/dist-packages/PyQt4/QtCore.so*
- *No symbol table info available.*
- *#4 0x00007fffd0fa457e in ?? () from /usr/lib/python2.7/dist-packages/PyQt4/QtGui.so*
- *No symbol table info available.*
- *#5 0x00007ffff288ec27 in QApplication::palette(QWidget const\*) ()*
- *from /usr/lib/x86\_64-linux-gnu/libQtGui.so.4*
- *No symbol table info available.*
- *#6 0x00007ffff28cfe0d in QWidgetPrivate::naturalWidgetPalette(unsigned int) const () from /usr/lib/x86\_64-linux-gnu/libQtGui.so.4*
- *No symbol table info available.*
- *#7 0x00007ffff28dbb95 in QWidget::setPalette(QPalette const&) ()*
- *from /usr/lib/x86\_64-linux-gnu/libQtGui.so.4*
- *No symbol table info available.*
- *#8 0x00007ffff2bb237d in ?? () from /usr/lib/x86\_64-linux-gnu/libQtGui.so.4*

## **#6 - 2013-06-20 04:02 PM - Salvatore Larosa**

*Commenting out the lines 799 and 800 in qgisapp.cpp does not produce the crash.*

# **#7 - 2013-06-20 11:32 PM - Matthias Kuhn**

*We can comment them again, that's not a big deal, the OS will clean up (at least the memory) on app exit anyway.*

*But I wonder, what is really causing that problem, because here python / pyqt cleanup and exit nice and clean.*

*What's left of python when running with --noplugins? Only the python console and part of the plugin manager?*

# **#8 - 2013-06-24 04:37 AM - Giovanni Manghi**

*Matthias Kuhn wrote:*

*We can comment them again, that's not a big deal, the OS will clean up (at least the memory) on app exit anyway.*

*But I wonder, what is really causing that problem, because here python / pyqt cleanup and exit nice and clean.*

*What's left of python when running with --noplugins? Only the python console and part of the plugin manager?*

*Today I'm getting a lot of*

*gio@sibirica ~ \$ qgis Warning: loading of qt translation failed [/usr/share/qt4/translations/qt\_en\_US] Fatal: QGIS died on signal 11*

*Stacktrace (piped through c++filt): Segmentation fault*

*when clicking on "new project"*

#### **#9 - 2013-06-24 04:46 AM - Matthias Kuhn**

*This bug only concerns a crash when exiting qgis.*

#### **#10 - 2013-06-24 04:48 AM - Giovanni Manghi**

*Matthias Kuhn wrote:*

*This bug only concerns a crash when exiting qgis.*

*Hi Matthias, right. I got it also on exit. Cheers!*

# **#11 - 2013-06-27 12:49 AM - Borys Jurgiel**

*Matthias Kuhn wrote:*

*What's left of python when running with --noplugins? Only the python console and part of the plugin manager?*

*The Plugin Manager is fully loaded, so you can disable/uninstall/update crashing plugins.*

# **#12 - 2013-06-27 01:23 PM - Borys Jurgiel**

*In my case the crash only happens if Value Tool is loaded (or was loaded in the session, even if I unload it prior to closing). Can anybody confirm? See #8184*

# **#13 - 2013-06-27 03:17 PM - Salvatore Larosa**

*Borys Jurgiel wrote:*

*In my case the crash only happens if Value Tool is loaded (or was loaded in the session, even if I unload it prior to closing). Can anybody confirm? See #8184*

# *Hi Borys,*

*here the crash is not dependent from plugins (I guess) as I run with --noplugins command. I did try by installing Value Tool plugin (it was not installed yet on my machine) and I got the same stacktrace.*

*ouf of curiosity, which Qt version?*

#### **#14 - 2013-06-27 03:50 PM - Borys Jurgiel**

*Salvatore Larosa wrote:*

*here the crash is not dependent from plugins (I guess) as I run with --noplugins command.*

*Ok, so it's something another.*

*ouf of curiosity, which Qt version?*

*Qt 4.8.4 + PyQt 4.10.1 @ Debian Jessie.*

## **#15 - 2013-06-30 09:40 AM - Pedro Venâncio**

*Hi,*

*Here the problem is also not dependent of plugins.*

*QGIS compiled against Qt 4.8.1 and Python-Qt 4.9.1.*

# **#16 - 2013-07-01 02:39 AM - Matthias Kuhn**

*- Status changed from Open to Feedback*

*Would you be able to debug the crash in gdb and then enter "py-bt" in the gdb console? I hope this gives valuable additional information about this problem.*

# **#17 - 2013-07-01 02:58 AM - Salvatore Larosa**

*Matthias Kuhn wrote:*

*Would you be able to debug the crash in gdb and then enter "py-bt" in the gdb console? I hope this gives valuable additional information about this problem.*

*I already had tried that but unfortunately it doesn't give any additional info.*

# **#18 - 2013-07-02 07:31 AM - Matthias Kuhn**

*I tracked down the issue in the ZoomToCoordinates plugin:*

The issue is related to creating a QMainWindow in *init* (Line 57) and then reparenting this window to iface.mainWindow() (Line 59), if instead ownership *remains with the plugin ( pass None instead of iface.mainWindow() to setParent() ) there is no crash.*

*That it is in init is important, because this gets also executed with --noparent and if the plugin is disabled.*

*Therefore a question to the plugin department (borys?):*

*If this code would not need to be executed, it would be much easier to find buggy plugins instead of suspecting QGIS of being responsible for the crash. I would vote for closing this bug as soon as the QGIS application does not crash any more because of a buggy but disabled plugin.*

*Concerning this particular issue. There seems to be an ownership issue with PyQt, such that certain widgets get deleted but references to these remain present in other widgets. I guess, that this issue has been resolved in a recent version of PyQt or depend on a certain configuration because it does not happen on every system. So I don't see, what we could do from the QGIS side. (This paragraph is based on assumptions, I would be happy to be corrected by somebody with a better understanding of this problem)*

# **#19 - 2013-07-03 01:47 AM - Matthias Kuhn**

*Also interesting:*

*When the Python interpreter exits it garbage collects those objects that it can. This means that any corresponding C++ instances and C structures owned by Python are destroyed. Unfortunately this happens in an unpredictable order and so can cause memory faults within the wrapped library. Calling this function with a value of False disables the automatic destruction of C++ instances and C structures.*

*Source: http://pyqt.sourceforge.net/Docs/sip4/python\_api.html?highlight=destroyonexit#sip.setdestroyonexit sip.setdestroyonexit is unfortunately only available starting from SIP 4.14.2 Current OSGeo4W version is 4.12.1*

#### **#20 - 2013-07-03 04:04 AM - Matthias Kuhn**

*One of the following package updates solves the problem, if I downgrade I get the crash also:*

*PyQt4-4.9.5 => PyQt4-4.10.1 sip-4.14.1 => sip-4.14.6*

#### **#21 - 2013-07-03 04:24 AM - Matthias Kuhn**

*- Status changed from Feedback to Closed*

*Fixed in changeset commit:"f3e08b521f8053056bb7accb6dc46582e0a2c05a".*

#### **#22 - 2013-07-03 02:39 PM - Pedro Venâncio**

*Hi Matthias,*

*I no longer have the crash. I think I can confirm the fix!*

*Thank you very much!*